# **Változások és tapasztalatok az ÉTDR működésében**

Jelen jegyzet az ÉTDR 2013.04.27. napján élesedő új verziója kapcsán a szoftver újdonságaira hívja fel a figyelmet és az eddigi működés tapasztalatai alapján tartalmaz néhány megjegyzést.

Felhívjuk a figyelmet, hogy az ÉTDR a mindenkori jogszabályi keretek között fog működni, a csatlakozó szerveknek és személyeknek a mindenkori jogszabály szerint kell eljárniuk. Jelen dokumentum nem lehet hivatkozási forrás, jogszabály eltérő rendelkezése alól nem ad felmentést.

A jegyzet nem kíván teljes körű lenni, tehát csupán kiemeli a fontosabbnak ítélt pontokat.

*Az összeállítást készítette Varga Illés Levente,*

*jelen tartalommal készült mentési dátuma: 2013. április 29.*

# **Tartalom**

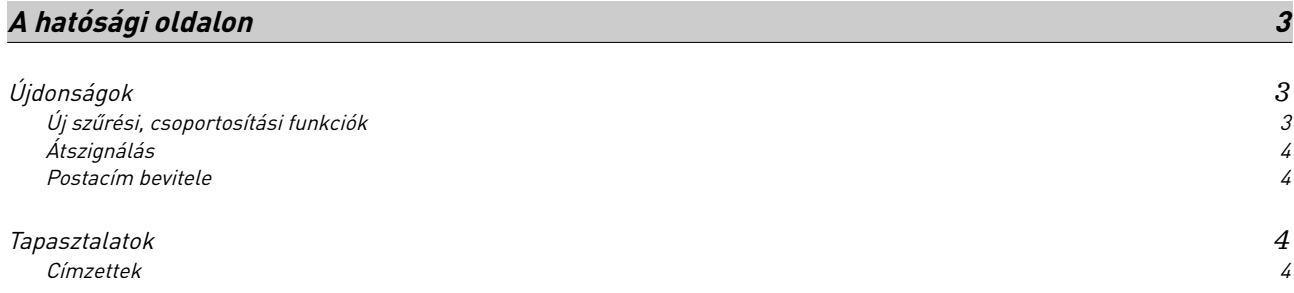

## <span id="page-2-0"></span>**A HATÓSÁGI OLDALON**

## <span id="page-2-2"></span>**Újdonságok**

## <span id="page-2-1"></span>**Új szűrési, csoportosítási funkciók**

A FKK ÜI vonatkozó részei módosításra kerültek, a részletes ismertető az 5.2 Iratnézetek az ÉTDR-ben és a 7.1 Az eljárások áttekintő képernyője fejezetekben megtalálható. Az alábbiakban a változás utáni lehetőségeket röviden összefoglaljuk.

#### **Az eljárások állására szűrés: Nézet**

Az eljárások nézete lehet:

- Saját folyamatban lévő ügyintézői eljárásaim,
- Hatóság folyamatban lévő eljárásai,
- Saját összes ügyintézői eljárásom,
- Hatóság összes eljárása,
- Megosztott eljárások.

#### Gyorsszűrő

Ezek mellett szűrni lehet még:

- ÉTDR iratazonosítóra,
- Helyrajzi számra,
- Eljárástípusra, melynek értéke valamennyi, az ÉTDR által támogatott eljárástípus lehet,
- Állapotra, melynek értéke lehet:
	- Rögzítés alatt,
	- Ügyintézés,
	- Elutasítva,
	- Áttéve,
	- Felfüggesztve,
	- Megszüntetve,
	- Döntés,
	- Jogerős döntés,
	- Állásfoglalás kiadva,
	- Irattározásra.
- Cselekménytípusra és határidőre, melynek értékei lehetnek:
	- Cselekménytípus tekintetében:
		- Hiánypótlási felhívás,
		- Szakhatósági megkeresés,
		- Érdemi döntés,
		- Felterjesztés II. fokra,
	- Határidő tekintetében:
		- Lezárult,
		- Távoli határidő,
		- Közeli határidő,
		- Lejárt határidő,
		- Válasz érkezett.

#### **Az iratok állására szűrés: Nézet**

Az iratok nézete lehet:

- Saját ügyintéző irataim,
- Hatósági iratok,
- Érkeztetésre váró iratok,
- Iktatásra váró iratok,
- Szignálásra váró iratok,
- Kiadmányozásra váró iratok,
- Kiadmányozás javítás alatti iratok,
- Expediálásra váró iratok,
- Megosztott iratok.

#### Gyorsszűrő

Ezek mellett szűrni lehet még:

- ÉTDR iratazonosítóra,
- ÉTDR azonosítóra,
- Iktatószámra,
- Érkeztetőszámra,
- Ragszámra,
- Irattípusra, melynek értéke jele programverzió szerint lehet:
	- Kérelem,
	- Kiadmány.

#### **Ügyintéző és kiadmányozó nevére csoportosítás**

Az Eljárások áttekintő képernyőjén az Eljárások listája doboz táblázata egy új oszloppal bővült, ez az eljárás Ügyintézője.

Az Iratok áttekintő képernyőjén az **Iratok listája** doboz táblázata két új oszloppal bővült, ez az irat **Ügy** – intézője és az irat Kiadmányozója.

Ezen oszlopokat a FKK ÜI 2.3.1 Táblázatok (a) Csoportosítás fejezetében foglalt funkcióval kezelve oldható meg az egyes ügyintézők és/vagy kiadmányozók nevére történő keresés, a személyek által jegyzett iratok, ügyek átvizsgálása, kezelése. (Itt érdemes emlékeztetni még az átszignálás funkcióra és a helyettesítés problematikájának megoldására.)

## <span id="page-3-3"></span>**Átszignálás**

Bár már az előző programverzióban megjelent az átszignálás funkciója, azonban most önálló felületet kapott, mely Az eljárás általános adatai fül Átszignálás gombjával érhető el.

### <span id="page-3-2"></span>**Postacím bevitele**

Lehetővé vált a postai cím állandó lakcímből történő átvétele. Azaz, ha a postai cím megegyezik a lakcímmel, akkor elegendő a "Másolás" gombbal átvenni azt.

## <span id="page-3-1"></span>**Tapasztalatok**

### <span id="page-3-0"></span>**Címzettek**

A címzettkezelés előző verzióval érkező újításaival együtt megszaporodtak a feleslegesen és/vagy tévesen küldött iratokkal kapcsolatos panaszok. A jelenség javarészt visszavezethető arra, hogy az iratot készítő ügyintéző nem, vagy nem megfelelően kezeli a Címzettek fül funkciógombjait. Ezért ezúton is felhívjuk a figyelmet a FKK ÜI 8.3.1 Az eljárási cselekmények közös elemei (a) Adatok megadása » Címzettek fejezetben leírtakra.

A "címzett" és a "másolatot kapó" személy között alapvetően az a különbség, hogy a **címzett** képes a cselekményre megadni a várt vagy adható reakciót (pl. hiánypótlási felhívásra a hiánypótlás teljesítése), míg az, aki csupán **másolatban kapja**, az rendszerint csak általános levelet tud írni a cselekményláncolatban. A rendszer számos esetben igyekszik a címzettek és a másolatot kapók körét meghatározni, ám ez természetesen az esetek jelentős részében nem lehet megfelelő, hiszen a szoftvernek nem áll rendelkezésére az önálló címzési döntéshez valamennyi információ. Tehát természetes, hogy az ügyintézőnek ellenőriznie kell a listát és módosítani azt.

A Kijelölés módosítása gombbal tudjuk azt mondani, hogy a listában szereplő cím mégse kapja meg a küldeményt. Gondosan mérlegeljük, hogy valóban szükség van-e a minden, listában szereplőnek elküldeni a küldeményt! Ne felejtsük el, hogy a hatóságok esetében ez minden esetben iratkezelési, adott esetben pedig válaszadási kötelezettségeket is jelent! Ne adjunk indokolatlanul többletmunkát a társszervezeteknek! Viszont azt is ellenőrizzük, hogy minden szükséges szerv kap-e értesítést döntésünkről! Egy kézbesítési hiány is jelentős bonyodalmakat tud a későbbiekben okozni! Ellenőrizzük, hogy nem kevertük-e véletlenül össze a szakterületeket, az I. és II. fokokat!

Gondokat szülhet az is, ha több szakhatóságot egyetlen döntéssel keresünk meg. A FKK ÜI 8.3.3 Szakhatóság megkeresése fejezete felhívja a figyelmet arra, hogy "Jelen programverzióban még nem javasoljuk egyetlen cselekményben megkeresni a megkeresni szükséges valamennyi szakhatóságot (…) egyelőre célszerű minden szakhatóságot külön-külön megkeresni." Számos felesleges munkától kímélik meg magukat és munkatársaikat az ügyintézők, ha ezt a tanácsot megfogadják!